## Tutoriel rapide : première utilisation Discord

Il faut tout d'abord télécharger le logiciel compatible avec la plateforme choisie sur <https://discordapp.com/>

L'utilisateur crée ensuite son ID (type : bolomey#1234, les chiffres après le hashtag sont attribués automatiquement)

Bolomey#1234 se connecte et crée un serveur dont il devient l'administrateur

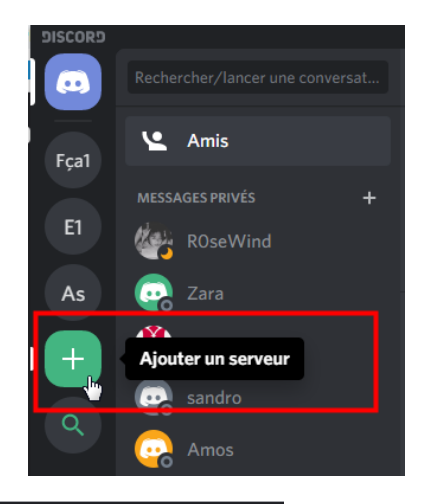

Il invite ensuite d'autres adhérents :

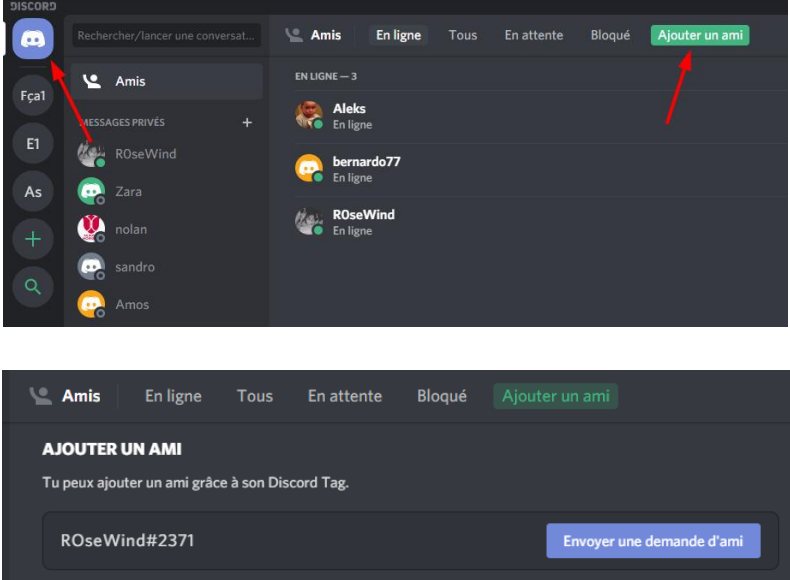

Attention à la casse de l'adresse de l'invité : majuscule, minuscules, espaces …

Pour autoriser son ami ROseWind#2371 à accéder à un serveur particulier, Bolomey doit lui envoyer une seconde invitation : clic droit sur ROseWind et

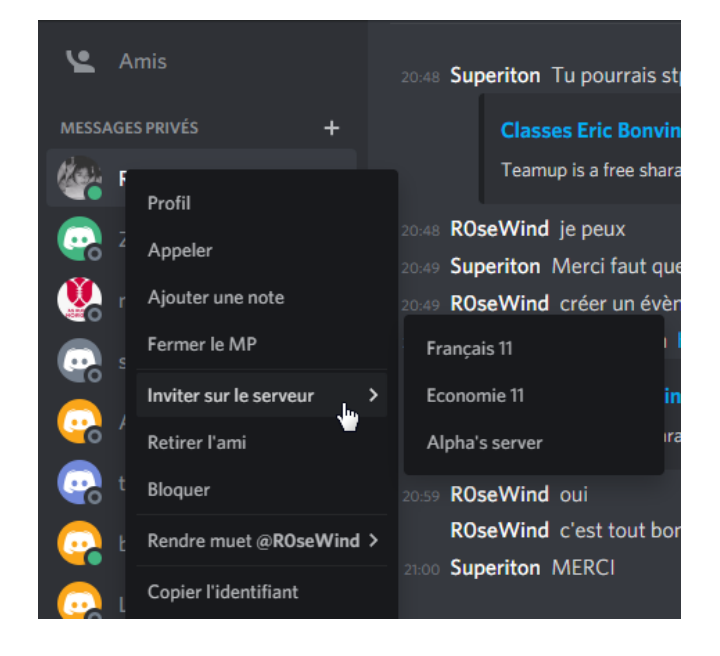

ROseWind#2371 est désormais actif sur le serveur As et peut naviguer entre les salons textuels (chats) et vocaux

Exemple de mon serveur classe :

Pour approfondir : <https://youtu.be/4tihEH4gkIU>

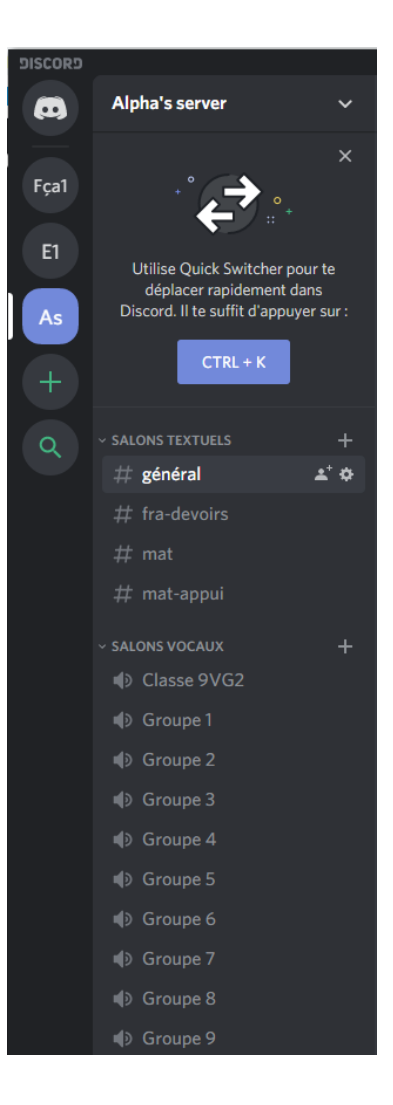